# **Stappenplan** 'P1-kabel aansluiten'

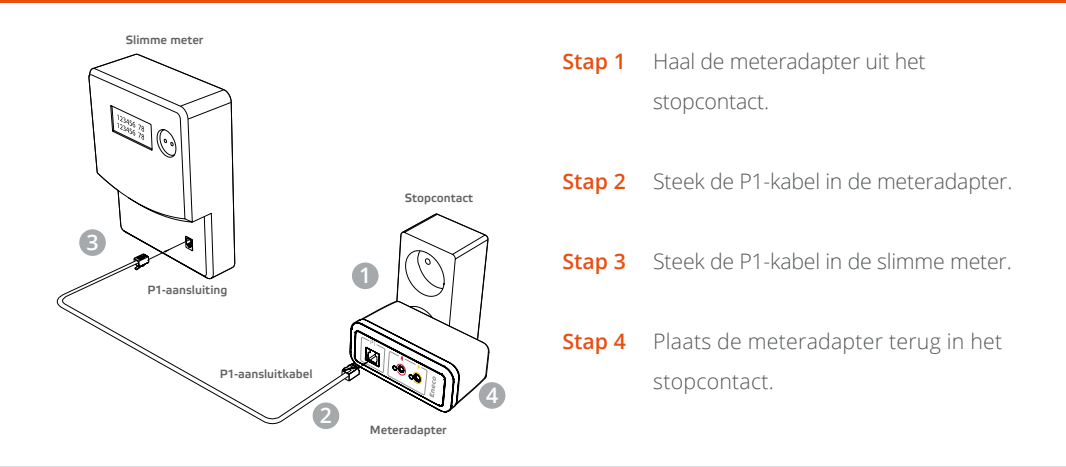

Let op! Je stroomverbruik is direct inzichtelijk. Voor gas kan het drie à vier weken duren voordat je verbruik zichtbaar is op Toon. Je netbeheerder voert eerst op afstand verschillende controles uit voordat je gasverbruik getoond kan worden.

## **Heb je Zon op Toon? Doorloop dan ook stap 5 en 6:**

#### **Stap 5**

Controleer of de meteradapter met een kabel is verbonden aan de sensor op de kWh-meter in je meterkast. Dat is de (gele) E-Poort met het bliksemschichtje. Dit apparaat is geïnstalleerd door de monteur. De kWh-meter is verbonden met de omvormer van je zonnepanelen.

## **Stap 6**

Ga op Toon naar Menu, Instellingen, Energiemeters. Rechts onderaan zie je Zon op Toon staan met een knop Installeren. Zodra je hierop drukt, start de installatiewizard voor Zon op Toon. Volg de instructies op het scherm om Zon op Toon te installeren.

### **Zon op Toon werkt alleen met software versie 2.10 of 3.2 en hoger**

Je moet jouw Toon updaten wanneer er op het scherm geen Zon op Toon staat. Controleer in Menu, Systeem, Software, Software versie of de software versie op je Toon 2.10 óf 3.2 of hoger is. Heb je een andere versie dan 2.10 of een versie lager dan 3.2? Dan kun je Toon updaten door op de knop Update te drukken. Volg daarna de instructies op het scherm.